# Project S.N.A.P

553

(**S**ightless **N**avigation **A**nd **P**erception)

Dylan Carlson Dustin Fox Andrew Rose

Sponsor: Dan Schneider

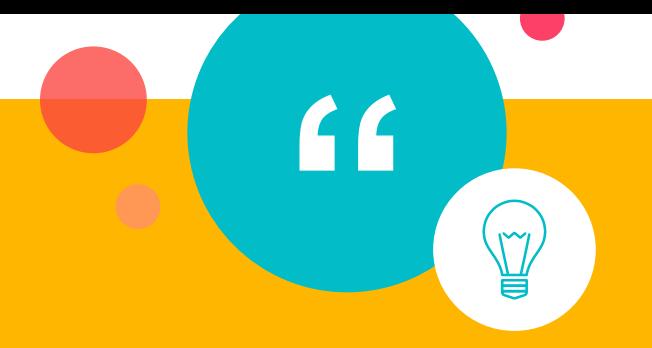

# *Problem Statement:*

*Our goal is to create an easily distributable standard testing environment for gathering data and metrics to find the best possible acoustic navigation algorithm.*

 $\bullet$ 

# The Test Bed

 $\bullet$ 

## ○ What is the test bed?

- It is used to try out different configurations for our echolocation algorithm.
- Why is the test bed important?
	- It allows us to find the best configuration to use to navigate an environment.

# Software **Components**

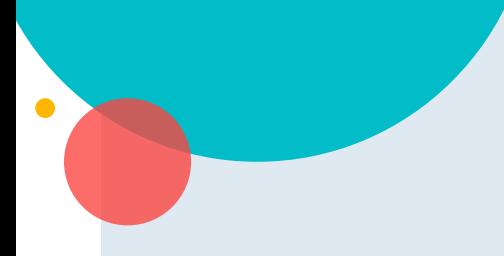

#### Installation Process

A quick and easy download and installation process for easy distribution.

#### **Configuration**

We want to make absolutely everything configurable.

#### Backend

The visual analysis algorithm.

#### Main Menu

The main user interface to the testbed.

#### Logging/Analytics

For each test we need to gather as much data as we can for research.

#### Standard testing maps

A set of standard maps or tests that we can use to test navigation.

#### Character Controller/ Headset simulator

A prefab in unity that exactly simulates the functionality of the physical prototype.

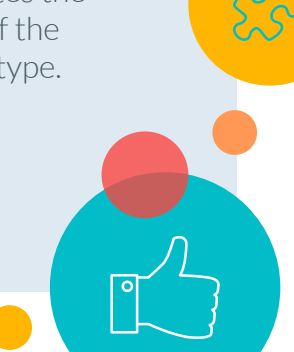

## 2nd Semester Progress

 $\bullet$ 

#### Backend

- New object oriented design
- Combine shared memory access into one DLL
- New build system

#### Menu System & Configuration Settings

- **•** Created new main menu
- Added
	- Configuration menu with changeable settings
- Implemented a Save/Load feature for configuration files

#### Testing Maps

- Two iterations of the hallway map
- Random object generation
- Character controller
- Basic physics

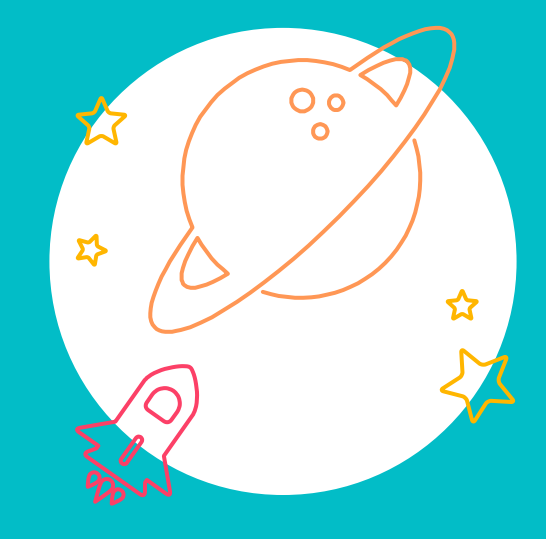

6

# Backend

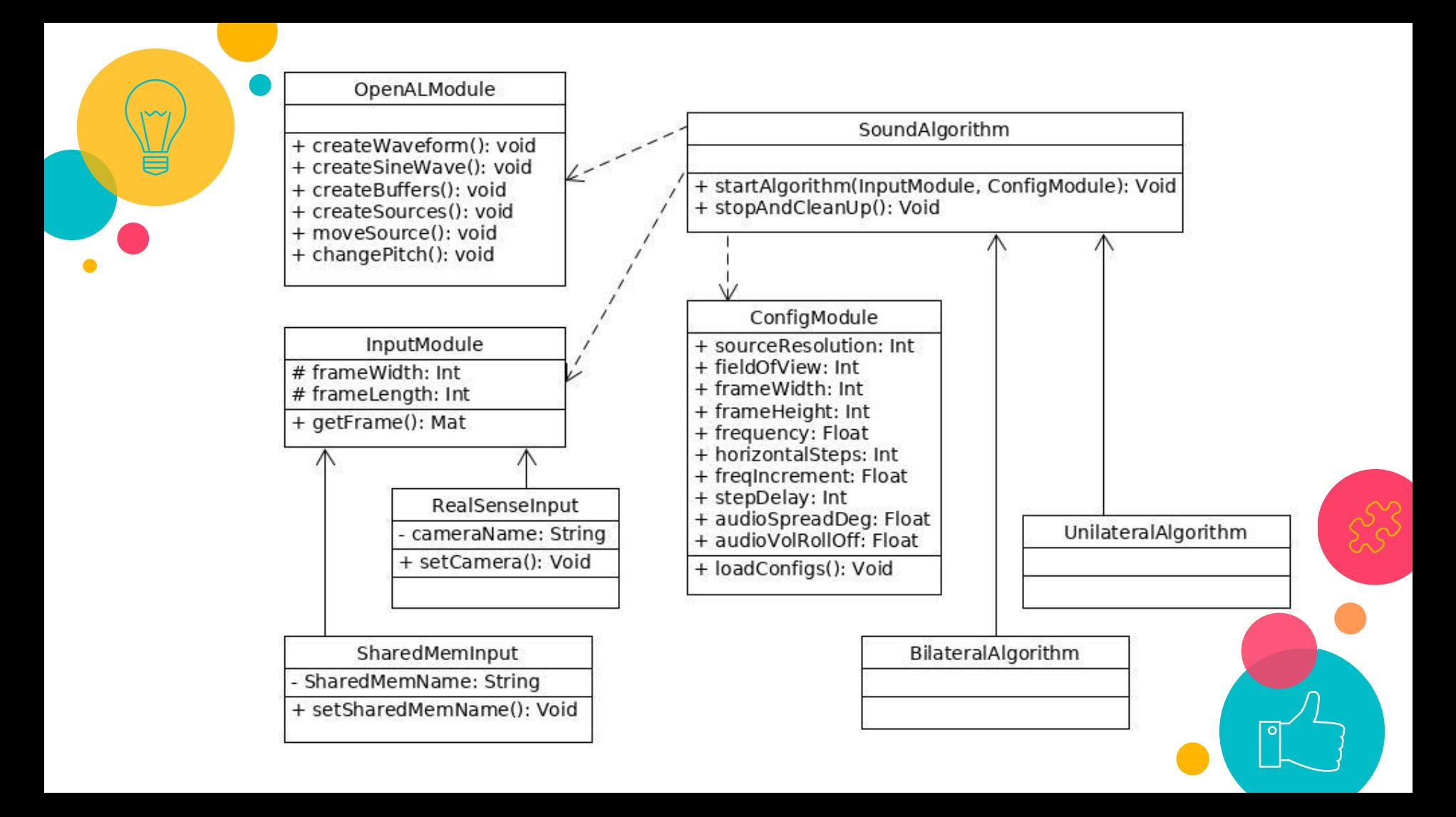

## Combined DLL

 $\bullet$ 

● One DLL in c++ to facilitate shared memory access for the test-bed

● This allows us to get rid of redundant code

• Makes everything more consistent

# Main Menu & Configurations

 $\Sigma$ 

9

# Main Menu User Interface

- Created a new user interface that looks nice and is easy to use
- All components of the test bed can be accessed from the main menu user interface

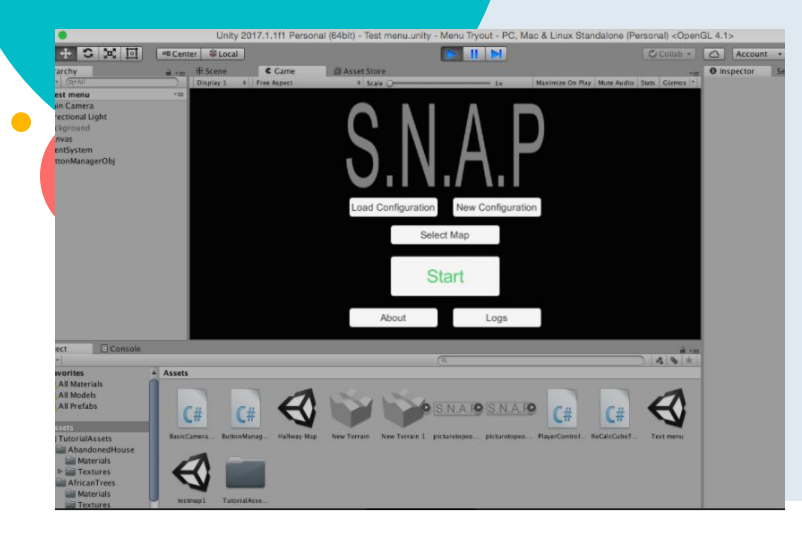

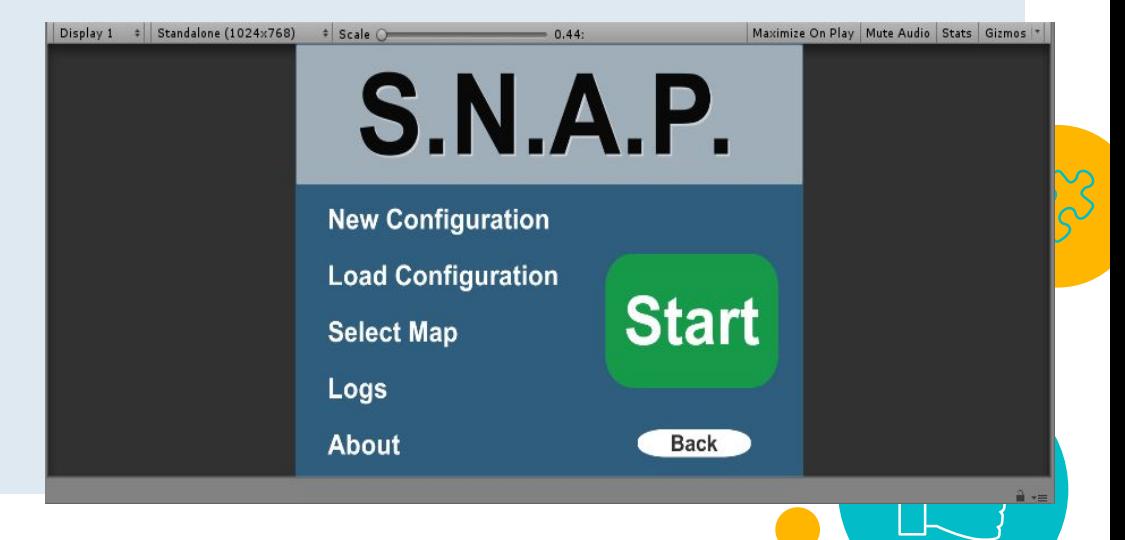

Configuration Menu

 $\bullet$ 

Configuration menu uses sliders and input fields to easily change settings

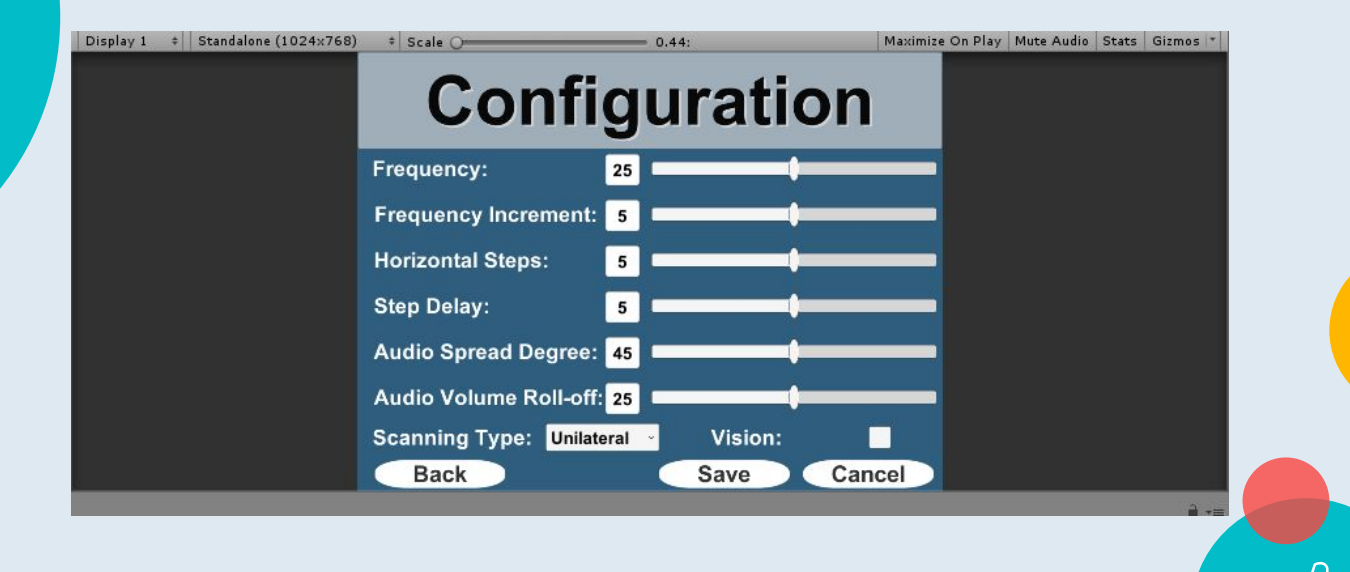

### Save/Load Feature

You can save your configuration settings as a JSON file, which will be read by the Visual Audio Engine

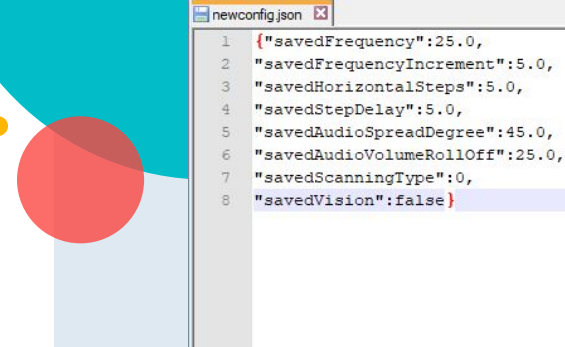

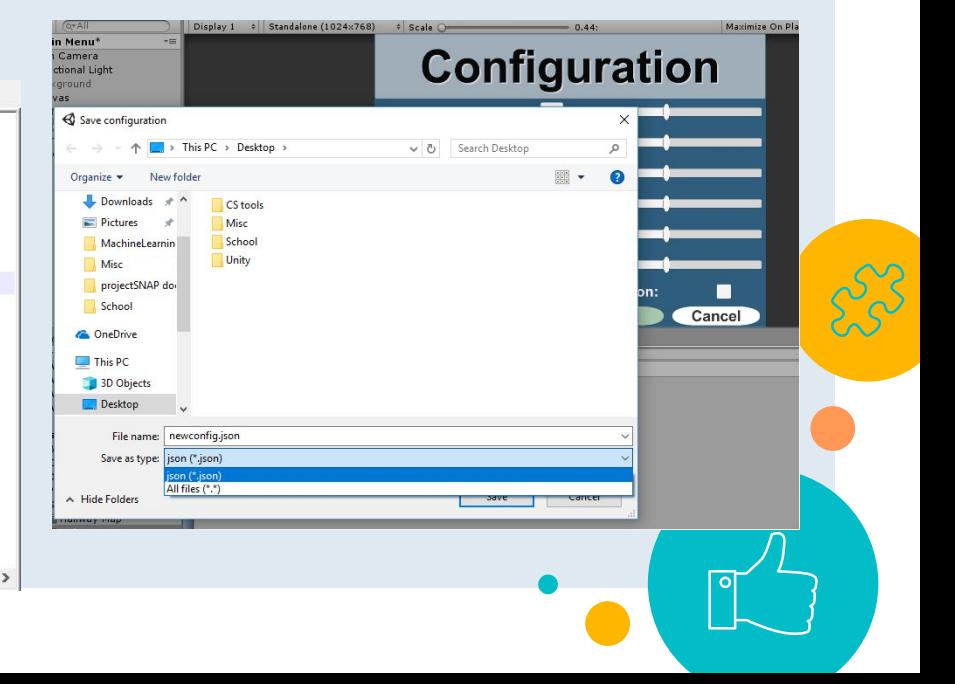

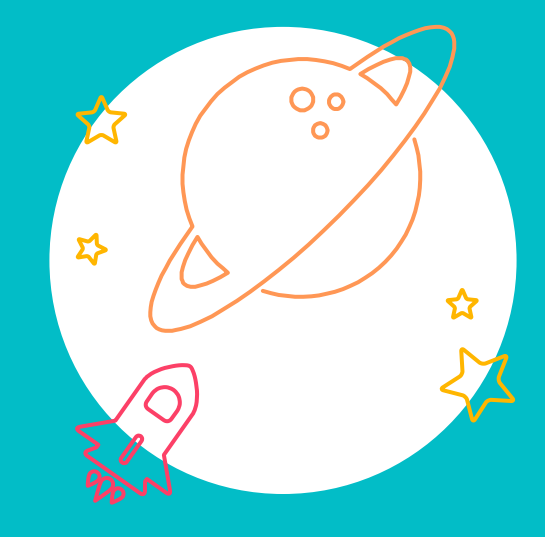

# Testing Maps

13

# Hallway Map: First Iteration

- Our first iteration of the hallway map allowed us to test out map creation, collision detection, physics, and basic character controller functions.
- $\bullet$  This iteration was too small and didn't include random obstacle generation.

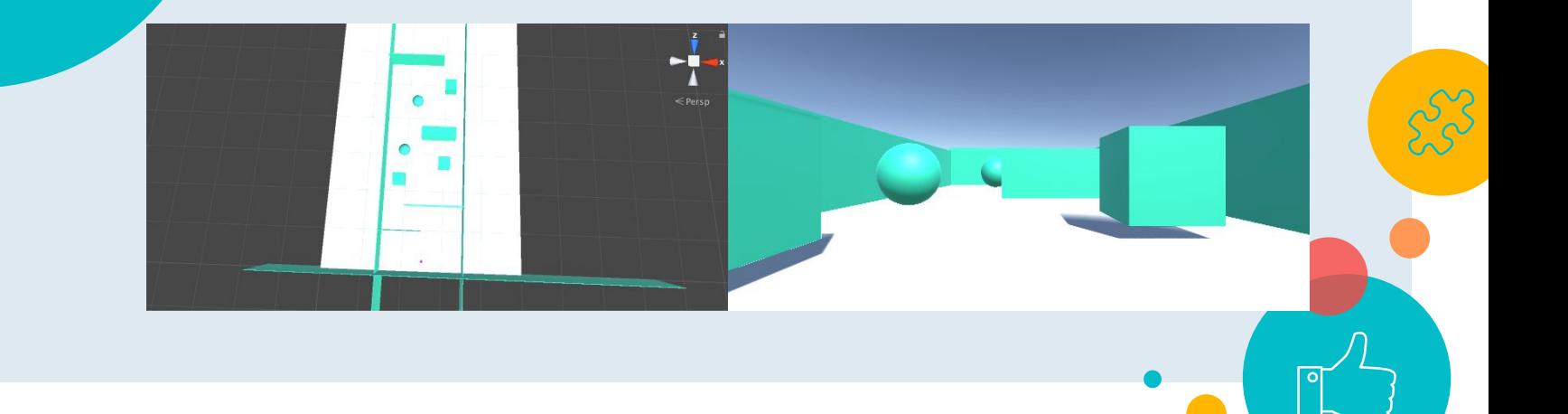

# Hallway Map: Second Iteration

 $\sqrt{2}$ 

- Larger map with correct scaling
- Implemented random obstacle generation
	- Randomly sized cubes and spheres
	- Easily modifiable

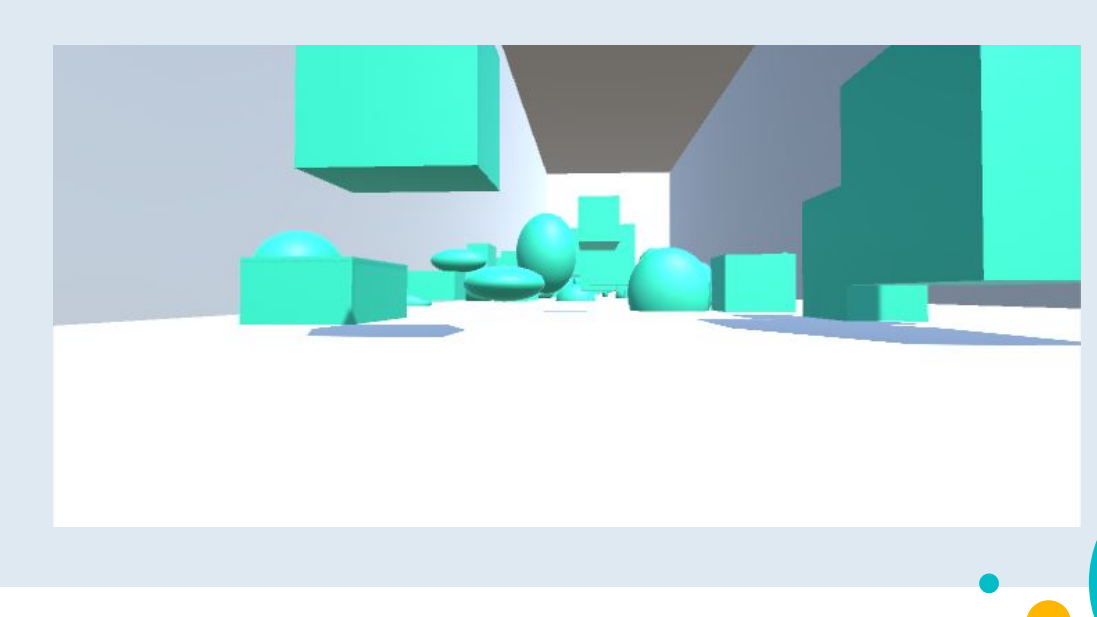

#### Next Maps

 $\bullet$ 

- Dynamic map
	- Dynamic obstacle avoidance
	- Includes random object generation
	- Varying speeds of objects

- Staircase map
	- Incorporates y-axis
	- Random object generation will utilize building/staircase prefabs

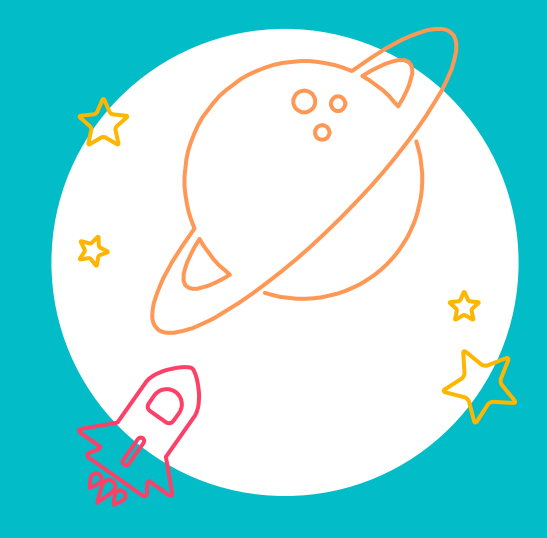

# Logging

17

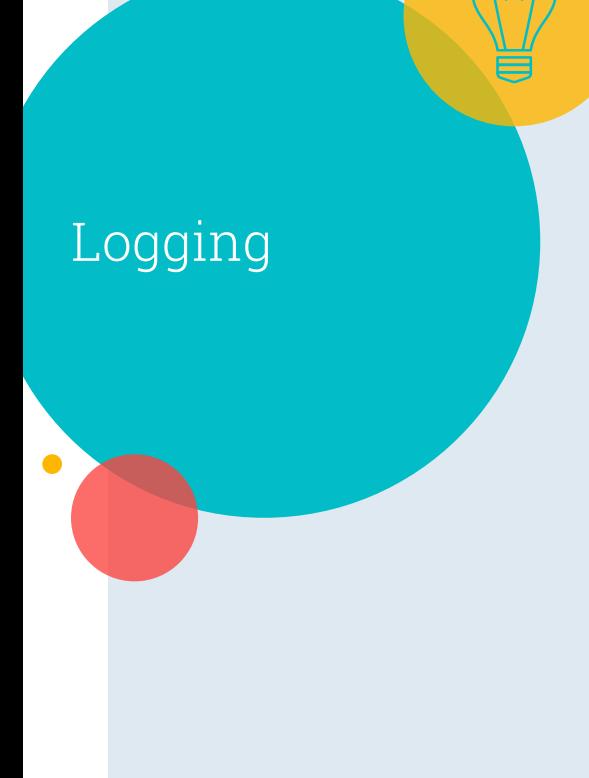

○ Why do we need detailed logging?

- By recording user information about each test, we can acquire metrics about each audio configuration.
- What will be logged?
	- Object collisions
	- Total map completion time
	- Subjective user review of audio configuration

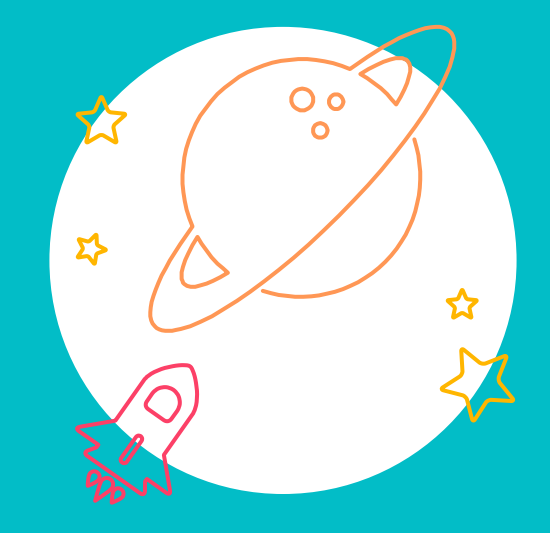

# Installation & Distribution

## Build System

A single cross platform build process would allow for one codebase to be used with the test-bed as well as any prototypes.

20

# **CMake**

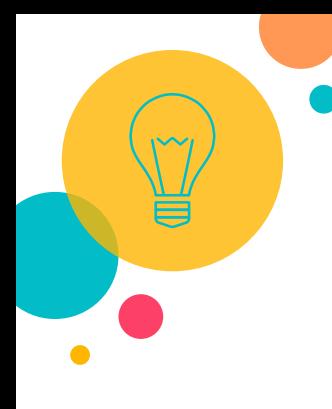

# Set project name, language, and version cmake\_minimum\_required(VERSION 3.0 FATAL\_ERROR) project (SNAP-visual-audio-engine VERSION 0.1 LANGUAGES CXX) SET(CMAKE\_SYSTEM\_NAME Windows) # Set build type default to Release if(NOT CMAKE\_BUILD\_TYPE) set(CMAKE\_BUILD\_TYPE Release) endif()

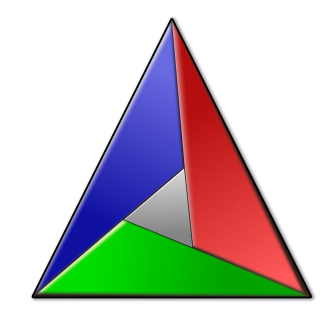

#### # Get the required packages

find\_package(OpenCV REQUIRED) find\_package(OpenAL REQUIRED) # Set project include directory include\_directories( include \${OpenCV\_INCLUDE\_DIRS} \${OPENAL\_INCLUDE\_DIR} )

#### # Set project source directory

file(GLOB SOURCES "src/\*.cpp") file(GLOB HEADERS "include/\*.h") # Set the build directory set(CMAKE\_RUNTIME\_OUTPUT\_DIRECTORY \${CMAKE\_SOURCE\_DIR}/build)

```
# Set the name of the executable
```
add executable(\${PROJECT\_NAME} \${SOURCES} \${HEADERS})

# Set the libraries to link with the project target\_link\_libraries(\${PROJECT\_NAME} \${OpenCV\_LIBS} \${OPENAL\_LIBRARY})

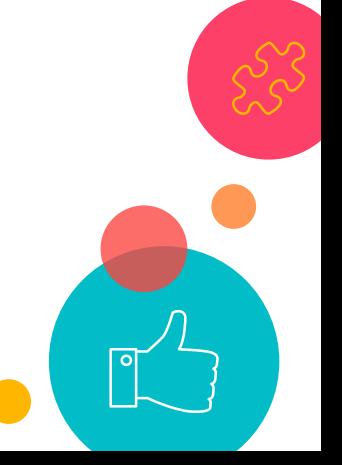

# Thanks!

Any questions?